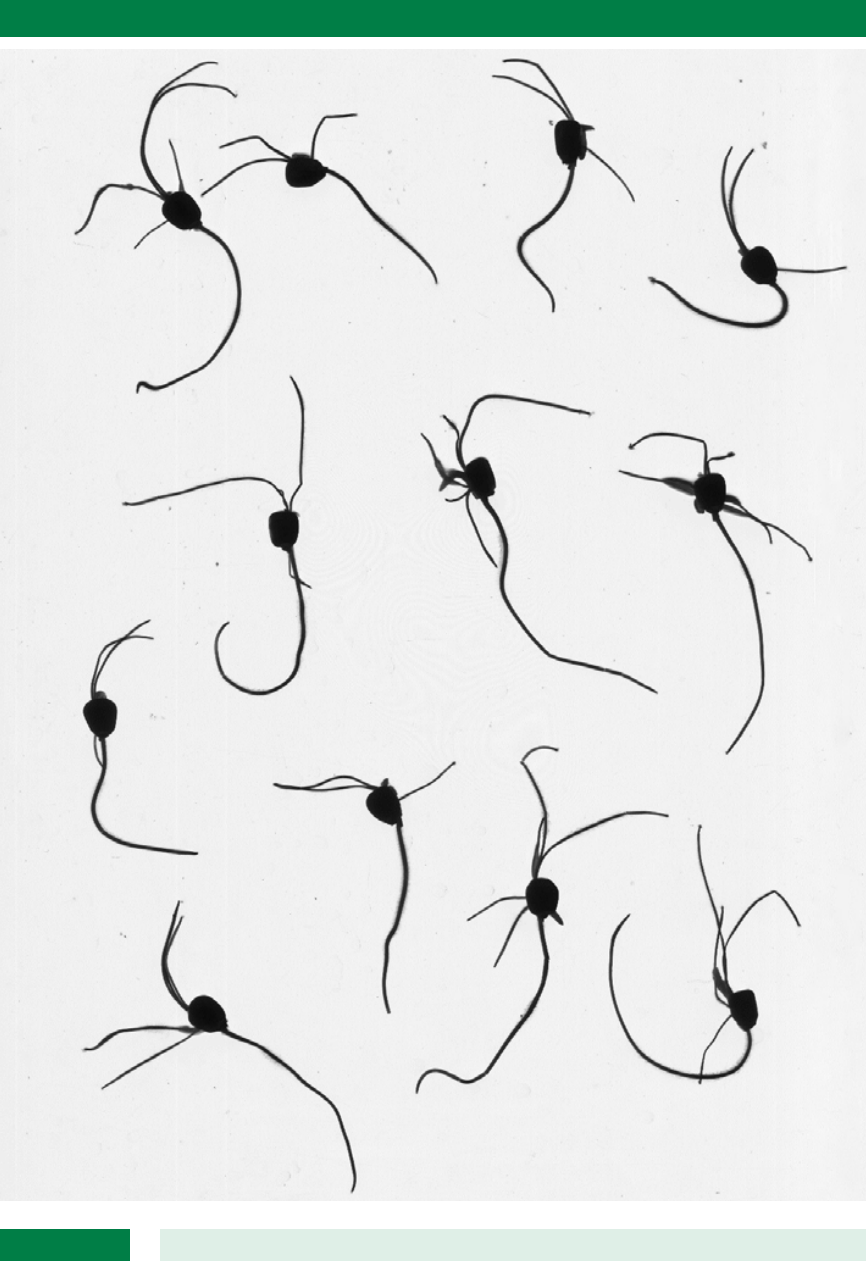

### **COMUNICADO TÉCNICO**

150

Seropédica, RJ Outubro, 2022

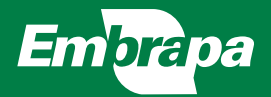

Otimização da determinação de parâmetros radiculares de plântulas de milho com o Software WinRhizo® pela coloração com azul de toluidina

Liliandra Barreto Emidio Gomes Wilson Cabral da Fonseca Verônica Massena Reis

# Otimização da determinação de parâmetros radiculares de plântulas de milho com o Software WinRhizo® pela coloração com azul de toluidina<sup>1</sup>

O crescimento de diferentes cultivos submetidos à experimentação para avaliação da utilização de nutrientes e de insumos biológicos pode ser medido por características biométricas destrutivas ou não, o que chamamos de fenotipagem. Normalmente diversos métodos de análise da parte aérea das plantas são aplicados nestas medidas por serem facilmente obtidas, já que são visíveis. Entretanto, as características radiculares são essenciais para a aquisição de nutrientes e água, permitindo a manutenção dos diferentes processos biológicos (Bardgett *et al.*, 2014; Tracy *et al.*, 2020). Muitas técnicas de análise de características radiculares são baseadas em medições de raízes extraídas, através de amostras de vasos cultivados em ambiente controlado ou retiradas diretamente do solo tanto em casa de vegetação, com em experimento a campo (Freschet *et al.*, 2020). Anteriormente, métodos demorados, como o rastreamento manual ou

o método de interseção de linha foram usados para medir o comprimento total da raiz (Tennant, 1975). Contudo, avanços recentes em computação e escaneamento de imagens permitem análises mais rápidas e automatizadas (Martin *et al.*, 2022).

Em 2003, o protocolo de análise de raízes utilizando o software Siarcs 3.0 (Rodrigues *et al.*, 2003) utilizou uma concentração estoque de azul de tolui dina de 1%. Neste caso, as raízes tratadas foram de arroz e por ocasião da colocação esta solução era diluída 50% em água destilada, atingindo a concentração fnal de 0,5%. Este protocolo atualizado refere-se à simplificação do metodo e à utilização de novo software para uso em sementes de milho. O software WinRHIZO® é um sistema de análise de imagens projetado especificamente para medição de raízes em diferentes formas. É composto por um programa de computador e componentes de aquisição de imagens que podem ser combinados

<sup>1</sup> Liliandra Barreto Emidio Gomes, pós-graduanda no Curso de Agronomia Ciências do Solo/UFRRJ/CAPES/ Embrapa Agrobiologia, BR 465, km 7, CEP 23890-000, Seropédica/RJ, e-mail liliandrabarreto@hotmail.com. Wilson Cabral da Fonseca, técnico da Embrapa Agrobiologia, BR 465, km 7, CEP 23891-000, Seropédica/RJ, e-mail wilson.cabral@embrapa.br. Verônica Massena Reis, pesquisadora da Embrapa Agrobiologia, BR 465, km 7, CEP 23891-000, Seropédica/RJ, e-mail veronica.massena@embrapa.br.

para atender a diferentes necessidades e orçamentos. O software WinRHIZO® analisa automaticamente ou interativamente as raízes lavadas. Dentre os modelos disponíveis, o *WinRHIZO Pro* 2016 (Régent Instr. Inc.) fornece 34 medidas dos diferentes aspectos da arquitetura da raiz, sendo elas: comprimento (cm), área projetada (cm<sup>2</sup>), superfície total (cm2 ), média de diâmetro (mm), comprimento total por metro cúbico de solo (cm/m<sup>3</sup>), volume total (cm<sup>3</sup>), número de pontas e número de ramificações. Além de comprimento de raiz, área de superfície, área projetada, volume e número de pontas (P) dividido nos seguintes diâmetros (X),  $X \le 0.5$ ;  $0.5 \le X \le 1.0$ ;  $1.0 < X \le 4.5$ . Nesta versão, a classificação entre os intervalos permite uma maior qualificação das classes distribuídas dentro dos intervalos, separando raízes final e ultrafinas, responsáveis pela maior absorção de nutrientes, como descrito por Bauhus e Christian (1999), Bouma *et al.* (2000) e Costa *et al.* (2002).

Tendo como objetivo estudar o enraizamento inicial de sementes recém brotadas, utilizamos o milho como planta de interesse para a demonstração desta metodologia, que pode também ser utilizada como base para testes de resposta a adição de reguladores de crescimento ou resposta a adição de compostos orgânicos advindos de extrações de algas, por exemplo. Por ser um bioensaio de resposta rápida, pode-se determinar a dose resposta a adição de diferentes compostos ativos.

Neste caso escolhemos sementes de milho híbrido triplo mensurando a arquitetura radicular. A escolha da semente de milho híbrido triplo SHS5050 refere- -se a vantagens, tais como: sementes de elevada uniformidade e qualidade, rápida germinação (3 dias), arquitetura radicular fasciculada de plantas de milho que emitem mais de uma raiz em curto espaço de tempo. Este protocolo pode ser desenvolvido para outras plantas, avaliando o tempo de resposta e as condições de crescimento ideais.

As raízes de milho oriundas dos primeiros dias de brotação são muito pequenas, fnas e delicadas, o que dificulta sua leitura através de scanner e a utilização de programas de captação de imagens e análise de parâmetros. Buscando contornar essa dificuldade. procurou-se desenvolver um método de coloração de raízes iniciais que possibilitasse obter imagens pelo scanner e analisá-las de forma mais eficiente. Este protocolo descreve a metodologia de coloração e o processo de análise das imagens pelo software *WinRHIZO Pro* 2016 (Régent Instr. Inc.), para a determinação dos parâmetros iniciais do desenvolvimento radicular de sementes de milho cultivadas em papel fltro umedecido, num sistema fechado em placas de Petri incubadas em câmara de crescimento do tipo B.O.D., sob condições controladas de luminosidade e temperatura.

Sementes de milho híbrido cultivar SHS5050 foram selecionadas em lotes de tamanho similar, selecionadas uma Fotos: Liliandra Barreto Emidio Gomes Fotos: Liliandra Barreto Emidio Gomes

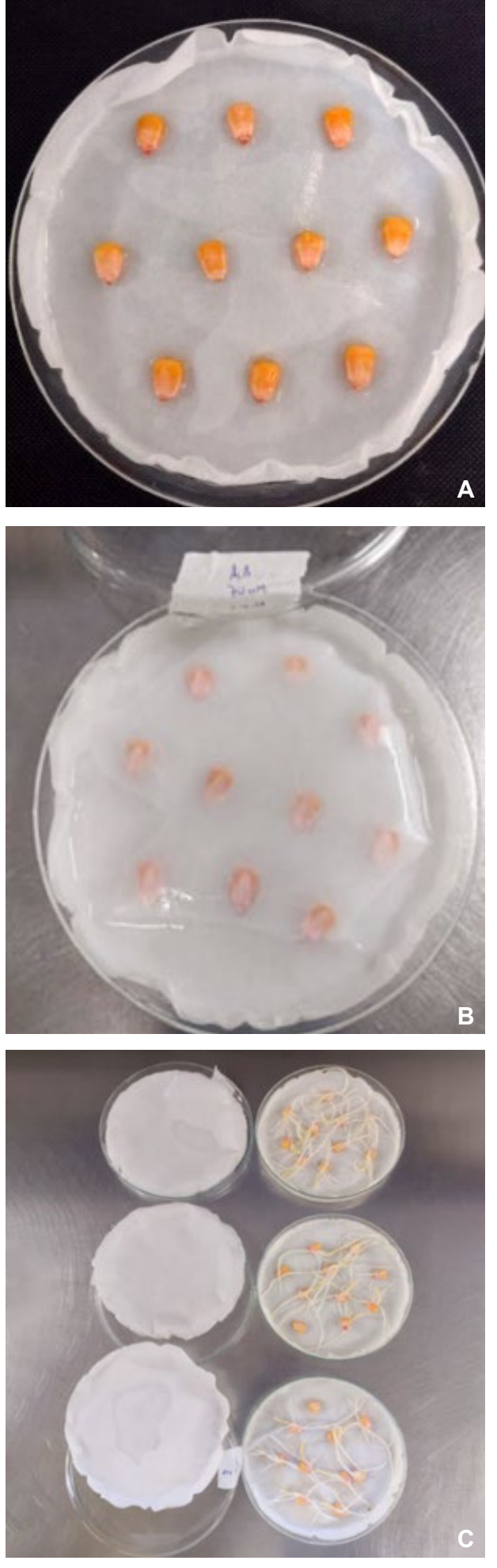

por uma de acordo com o genótipo utilizado e com germinação superior a 95%. Sementes com defeito visual ou fora do padrão foram descartadas. O experimento foi conduzido em placas de Petri (150 mm de diâmetro x 15 mm de altura) forradas ao fundo com duas folhas de papel filtro Whatman<sup>®</sup> (ø =150 mm), umedecidas com 10 mL de água destilada (ou outra solução de interesse) (Figura 1). Em um lote contendo 50 sementes de milho foram separadas e esterilizadas superficialmente através de imersão em solução contendo NaClO (0,5%) e Tween 20 (0,01%) por 5 min. Em seguida as sementes foram lavadas por 3 vezes (5 min de imersão) em água destilada. Após a lavagem, a água foi descartada e as sementes foram secas na bancada. Dez sementes de milho por cada placa (total de 4 repetições) foram espalhadas sobre o papel filtro umedecido (Figura 1A) e cobertas com 1 (uma) folha de papel filtro (ø =150 mm). Adicionou-se mais 10 mL de água destilada sobre o papel fltro (Figura 1B) e

**Figura 1.** Bioensaio para análise das raízes iniciais de sementes de milho após 3 dias de germinação. (**A**) Dez sementes de milho dispostas na placa de Petri sobre duas folhas de papel filtro (150 mm de diâmetro) umedecidos com 10 mL de água destilada. (**B**) Sementes cobertas com uma folha de papel fltro com mais 10 mL de água. (**C**) Sementes após três dias de germinação em B.O.D. sob condições controladas.

em seguida a placa de Petri foi fechada usando flme PVC. As placas contendo as sementes foram levadas para a câmara de crescimento tipo B.O.D (Modelo Q315F25 – Quimis) sob temperatura de 30ºC e fotoperíodo de 12 h, onde permaneceram três dias para avaliação do crescimento radicular. O tempo de crescimento foi previamente determinado para esta espécie agrícola e este lote de sementes e deve ser sempre realizado.

Após os três dias de incubação na B.O.D., as placas foram retiradas para o teste de germinação e análise do crescimento radicular (Figura 1C). Para o teste de germinação foi calculada a proporção entre as sementes incubadas (40 sementes neste caso) e as germinadas, através da seguinte razão: número de sementes germinadas / número total de sementes por tratamento. As sementes germinadas foram fotografadas para visualização da formação dos pelos radiculares que são muito finos e não detectados pelos softwares de análise radicular. Cada plântula germinada foi colocada sobre uma placa de Petri e, após observação, os pelos radiculares foram fotografados, utilizando-se uma câmera acoplada a um sistema de análise de imagem: câmera AxioCam Erc 5s (Zeiss, Oberkochen, Alemanha) acoplada à lupa Zeiss Stemi 200-C, com aumento ocular 1x e objetiva 10x.

Para a análise do desenvolvimento radicular após três dias de incubação, as raízes foram coradas com solução de Azul de Toluidina 0,5%. No preparo da solução estoque, dissolveu-se 5 g de bórax (tetraborato de sódio–Na $_{2}$ B $_{4}$ O $_{7}$ .10H $_{2}$ O) em 500 mL de água destilada sob agitação por 2 h. Em seguida 2,5 g de azul de toluidina em pó foi adicionada e a solução foi mantida sob agitação por 12 h à temperatura ambiente. Ao final, filtrou-se a solução final em papel WhatmanTM nº 01 utilizando 2 folhas para filtragem (Haddad, 1998). Esta solução estoque pode ser mantida à temperatura ambiente por tempo ilimitado. As raízes foram imersas nessa solução diluída por 3 min. Em seguida foram lavadas, delicadamente, com água destilada para diminuir a concentração da solução nas raízes e dispostas sobre uma bandeja de acrílico (30 x 40 cm) em 3 a 4 mm de água onde as raízes foram desembaraçadas com uma espátula plástica para minimizar a sobreposição. Esta bandeja foi colocada sobre o scanner profissional EPSON Flatbed Scanner EPSON Expression 11000XL acoplado ao sistema *WinRHIZO Pro* 2016 (Régent Instr. Inc.) para analisar a morfologia do sistema radicular. Para a obtenção das imagens utilizou-se a definição de 400 (dpi) para as medidas de morfologia de raiz.

Neste estudo, uma vez que as raízes eram iniciais, pequenas e finas após os

três dias de germinação, foi possível acomodar mais de uma planta por tratamento na bandeja e dessa forma o processo de análise foi agilizado. As imagens obtidas das raízes no scanner foram processadas pelo software *WinRHIZO Pro* 2016 (Régent Instr. Inc.) e salvas no formato TIF (.tif) com tipo de saída "Dark root on White background". Após salvar a imagem, iniciou-se o processo de avaliação dos diferentes parâmetros radiculares onde cada semente germinada foi selecionada individualmente através do

comando "Free style selection" (Figura 2) e analisada através do comando "Analysis", gerando um arquivo de saída no formato XML (.xlsx) com os dados das medidas do sistema radicular.

A tabela 1 apresenta os parâmetros radiculares da média de dez sementes de milho após três dias de germinação, com e sem a coloração com a solução de Azul de Toluidina 0,5%. Para avaliar o efeito dessa coloração nas variáveis da raiz foi realizada uma análise de variância (ANOVA) e a comparação de médias

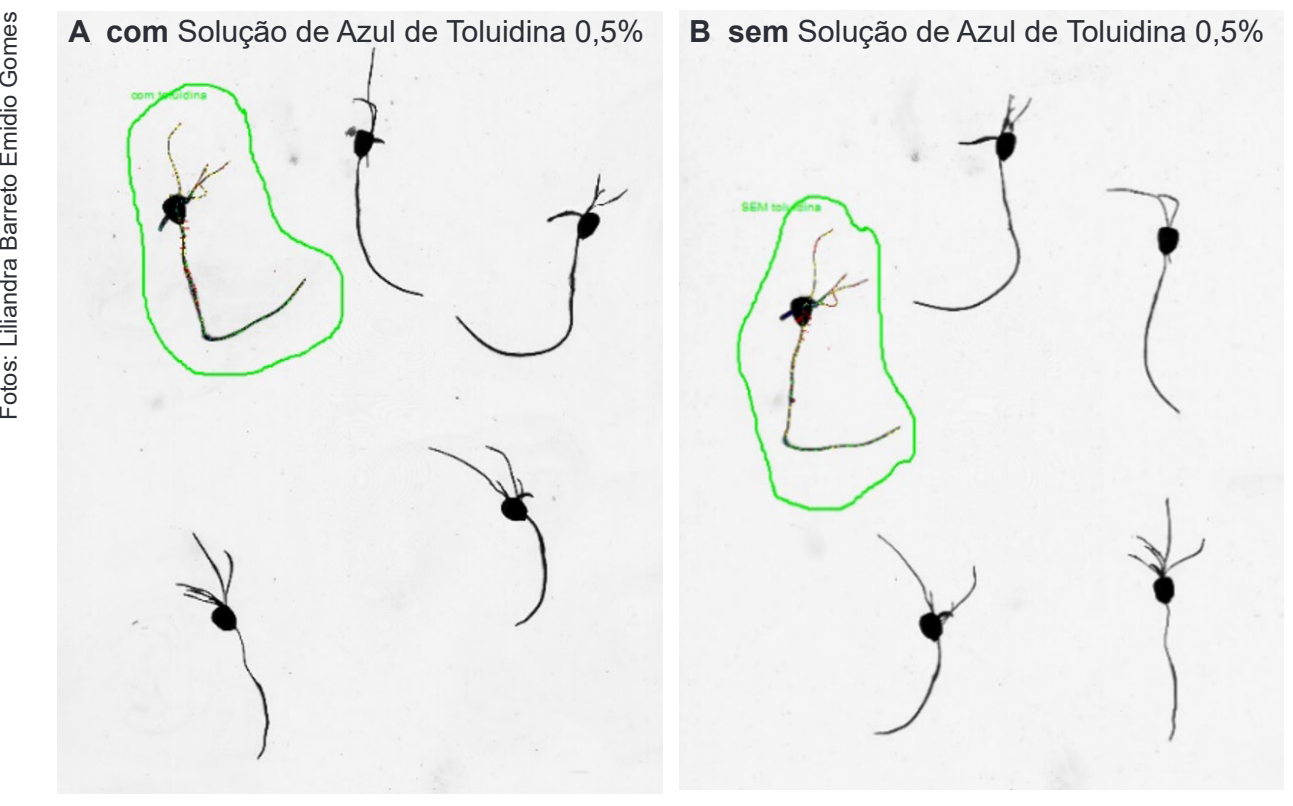

**Figura 2.** Imagens de raízes de milho, após três dias de germinação, obtidas pelo scanner e processadas pelo software *WinRHIZO Pro* 2016 selecionadas individualmente através do comando "Free style selection" e analisada através do comando "Analysis".

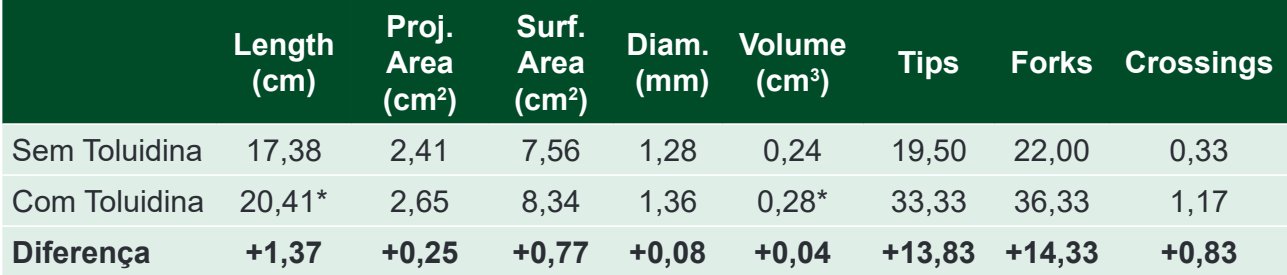

**Tabela 1.** Diferença na análise dos parâmetros radiculares de sementes de milho coradas com Solução de Azul de Toluidina 0,5%.

Médias seguidas por \* na coluna representa diferença estatística pelo Teste T Student à 10% (n = 10).

pelo teste T Student à 10% de probabilidade pelo programa Rbio (Bhering, 2017).

É possível observar diferença em todas as variáveis analisadas, sobretudo para os parâmetros pontas (Tips) e bifurcações (Forks) que em geral são mais finas e claras. Dessa maneira a coloração possibilitou que fossem detectadas as partes das raízes que não seriam visíveis à leitura do software sem esta técnica de coloração. Podemos concluir que a análise de imagens de raízes pequenas e fnas como utilizada neste experimento, através do software *WinRHIZO Pr*o 2016, foi otimizada através da coloração das raízes, sendo a utilização da solução de Azul de Toluidina eficiente para este fim.

## Referências

BARDGETT, R.; MOMMER, L.; DE VRIES, F. T. Going underground: Root traits as drivers of ecosystem processes. **Trends in Ecology & Evolution**, v. 29, n. 12, p. 692-699, 2014.

BAUHUS, J.; MESSIER, C. Evaluation of Fine Root Length and Diameter Measurements Obtained Using WinRhizo Image Analysis. **Agronomy Journal**, v. 91, n. 1, p. 142-147, jan. 1999.

BHERING, L. L. Rbio: Uma ferramenta para análise biométrica e estatística usando a plataforma R. **Crop Breeding and Applied Biotechnology**, v. 17, p. 187-190, 2017.

BOUMA, T. J.; NIELSON, K. L.; KOUTSTAAL, B. A. S. Sample preparation and scanning protocol for computerized analysis of root l ength and diameter. **Plant and Soil**, v. 218, p. 185-196, 2000.

COSTA, C.; DWYER, L. M.; ZHOU, X.; DUTILLEUL, P.; HAMEL, C.; REID, L. M.; SMITH, D. L. Root morphology of contrasting maize genotypes. **Agronomy Journal**, v. 94, n. 1, p. 96-101, jan. 2002.

FRESCHET, G.; PAGÈS, L.; IVERSEN, C.; COMAS, L.; REWALD, B.; ROUMET, C.; POSTMA, J. A starting guide to root ecology: strengthening ecological concepts and standardizing root classification, sampling, processing and trait measurements. **New Phytologist**, v. 232, n. 3, p. 973-1112, 2020.

HADDAD, A. Obtenção e coloração de cortes semifnos. In: SOUZA, W., (Ed.). **Técnicas básicas de microscopia eletrônica aplicadas às ciências biológicas**. Rio de Janeiro: Sociedade Brasileira de Microscopia, 1998. p. 29-31.

MARTIN, K. A.; BRENNAN, F. P.; SCHMIDT, O.; TRACY, S. Comparison of two image analysis software for root trait analysis of single and mixed species grasslands. **The Plant Phenome Journal**, v. 5, n. 1, p. e 20034, 2022.

RODRIGUES, E. P.; ALVES, G. C.; REIS, V. M. **Utilização do corante toluidina na determinação de parâmetros radiculares pelo Software Siarcs 3.0**. Seropédica: Embrapa Agrobiologia, 2003. 3 p. (Embrapa Agrobiologia. Comunicado Técnico, 58).

TENNANT, D. A test of a modified line intersect method of estimating root length. **The Journal of Ecology**, v. 63, n. 3, p. 995-995, 1975.

TRACY, S. R.; NAGEL, K. A.; POSTMA, J. A.; FASSBENDER, H.; WASSON, A.; WATT, M. Crop improvement from phenotyping roots: Highlights reveal expanding opportunities. **Trends in Plant Science**, v. 25, n. 1, p. 105-118, 2020.

#### Unidade Responsável pelo conteúdo

**Embrapa Agrobiologia** Rodovia BR465, km7 CEP 23891-000, Seropédica, RJ Fone: (21) 3441-1500 Fax: (21) 2682-1230 www.embrapa.br/agrobiologia www.embrapa.br/sac

**1ª edição** Publicação digital - PDF (2022)

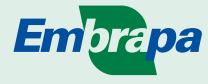

MINISTÉRIO DA **AGRICULTURA, PECUÁRIA E ABASTECIMENTO**

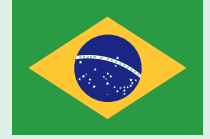

#### **Comitê Local de Publicações da Embrapa Agrobiologia**

Presidente *Bruno José Rodrigues Alves*

Secretário-Executivo *Carmelita do Espirito Santo*

#### Membros

*Cláudia Pozzi Jantalia, Janaina Ribeiro Costa Rouws, Luc Felicianus Marie Rouws, Luis Cláudio Marques de Oliveira, Luiz Fernando Duarte de Moraes, Marcia Reed Rodrigues Coelho, Marta dos Santos Freire Ricci de Azevedo, Nátia Élen Auras*

> **Unidade responsável pela edição** Embrapa Agrobiologia

> > Normalização bibliográfica *Carmelita do Espírito Santo*

Tratamento das ilustrações *Maria Christine Saraiva Barbosa*

Projeto gráfico da coleção *Carlos Eduardo Felice Barbeiro*

Editoração eletrônica *Maria Christine Saraiva Barbosa*

Foto da capa *Liliandra Barreto Emidio Gomes*